# **Instrumentos para la evaluación con Rúbricas**

 Cristina Martín Fernández [cristina.martin@upm.es](mailto:cristina.martin@upm.es)

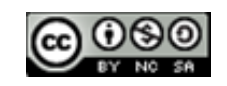

Las **rúbricas** ("rubric" en inglés) o **matrices de valoración** son instrumentos de evaluación que se utilizan para calificar.

Son un conjunto de criterios que permiten asignar un valor, basándose en una escala de niveles de desempeño y un listado de aspectos que evidencian el aprendizaje, a los conocimientos y/o las competencias alcanzadas por un estudiante en un tema concreto.

Las rúbricas permiten estandarizar la evaluación de acuerdo con unos criterios específicos, haciendo las calificaciones más simples y objetivas, además de proveer un marco de autoevaluación, reflexión y revisión por pares.

Es una forma de evaluar muy objetiva que cada vez se utiliza más en distintas áreas y en los distintos niveles educativos.

En general, las rúbricas son un cuadro de doble entrada en el que se indica en el eje vertical los aspectos que se evaluarán (objetivos que se desea alcanzar) y en el eje horizontal la escala para calificar los criterios mediante cuantificadores (10, 9, 8…) o calificativos (excelente, bien, regular, malo, …).

En las celdas de intersección centrales se describen, con la mayor precisión posible, los criterios para evaluar (qué características tendrá la tarea para merecer la calificación correspondiente).

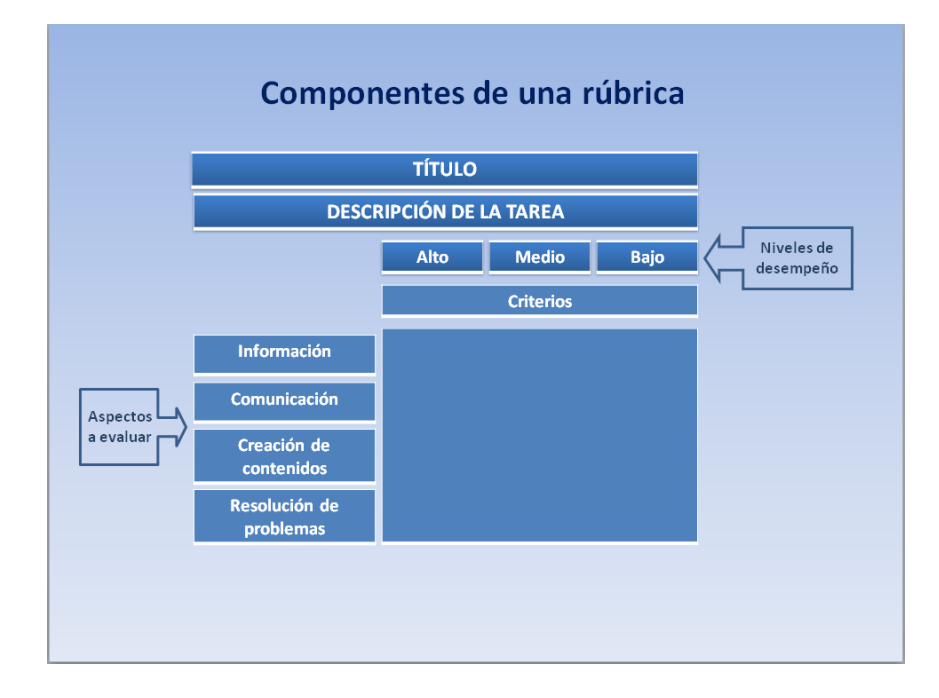

Alumnos y profesores pueden utilizarlas para desarrollar nuevos modelos de aprendizaje y evaluación.

## **Para los docentes:**

- Ayuda a determinar de manera específica los criterios con los cuales va a medir el progreso de sus estudiantes.
- Permite al docente describir cualitativamente los distintos niveles de logro que el estudiante debe alcanzar.
- Son fáciles de usar y de explicar a los alumnos. Permite al profesor enseñar a sus alumnos los diferentes niveles de logro que se pueden alcanzar en una tarea e indicarles claramente lo que deben hacer para alcanzar los niveles más altos.
- Incrementa la objetividad del proceso evaluador. Permite a los profesores hacer una apreciación justa e imparcial de los trabajos de sus estudiantes mediante una escala que proporciona una medida clara de las habilidades y del desempeño de estos.
- Ofrecen al docente una retroalimentación sobre la eficacia del proceso de enseñanza que está utilizando.
- Son versátiles y se ajustan a las exigencias del proceso de evaluación por competencias.

## **Para los alumnos:**

- Fomentan el aprendizaje y la autoevaluación. Da a los estudiantes la posibilidad de que evalúen sus propias realizaciones.
- Los alumnos tienen mucha más información que con otros instrumentos (retroalimentación).
- Conocen de antemano los criterios de evaluación con los que serán evaluados.
- Aclara al estudiante cuales son los criterios que debe utilizar al auto-evaluar su trabajo y al valorar el de sus compañeros.
- Proporciona a los estudiantes retroalimentación sobre sus fortalezas y debilidades.
- Facilitan la comprensión global del tema y la relación de las diferentes capacidades.
- Ayudan al alumnado a pensar en profundidad.
- Promueven la responsabilidad de los alumnos ya que pueden revisar sus trabajos antes de entregarlos al profesor.

Al igual que otras herramientas, las rúbricas tienen una serie de ventajas e inconvenientes que se deben tener en cuenta a la hora de implantar su uso:

## **Ventajas:**

- Se puede utilizar en procesos tanto de autoevaluación, como de coevaluación y heteroevaluación.
- Facilita la calificación del desempeño del estudiante en temas complejos, imprecisos o subjetivos.
- Ayuda a centrar el proceso de enseñanza-aprendizaje en los objetivos y en los estándares de desempeño establecidos.
- Reduce la subjetividad en la evaluación.

## **Inconvenientes:**

- Hay que invertir tiempo en el diseño de una rúbrica.
- Los resultados obtenidos mediante rúbricas pueden ser similares con otro tipo de instrumentos.
- Un mal diseño de la rúbrica puede hacer que no se identifique el criterio de evaluación con la tarea.
- Riesgo de convertir la evaluación en algo extenuante.

Existen muchas maneras de crear y registrar la evaluación de los alumnos a través de las rúbricas online. De todas ellas, hablaremos a continuación de Rubistar.

#### **[RUBISTAR](http://rubistar.4teachers.org/)**

Es una aplicación online que permite crear rúbricas de manera muy rápida, guardarlas, editarlas, imprimirlas, publicarlas y acceder a ellas desde cualquier sitio con conexión a internet.

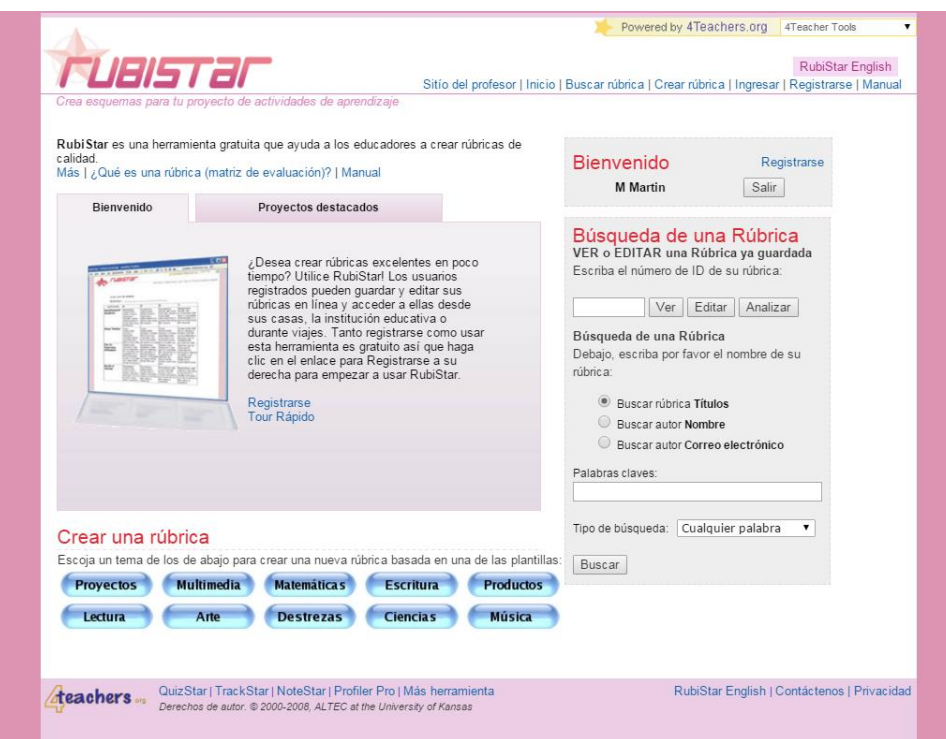

Es una herramienta gratuita que tan solo requiere registrarse. Y está disponible en español y en inglés.

Facilita en todo momento a los docentes la elaboración de rúbricas ya que va sugiriendo ideas tanto en las categorías, como en los criterios con los que se va a evaluar.

En función de la temática en la que se encuentra el contenido que se quiere evaluar, la herramienta ofrece una serie de indicadores ya graduados de mayor a menor complejidad.

Las temáticas que ofrece la herramienta son: proyectos orales, productos, multimedia, ciencias, investigación, escritura, destrezas de trabajo, matemáticas, arte, música y lectura.

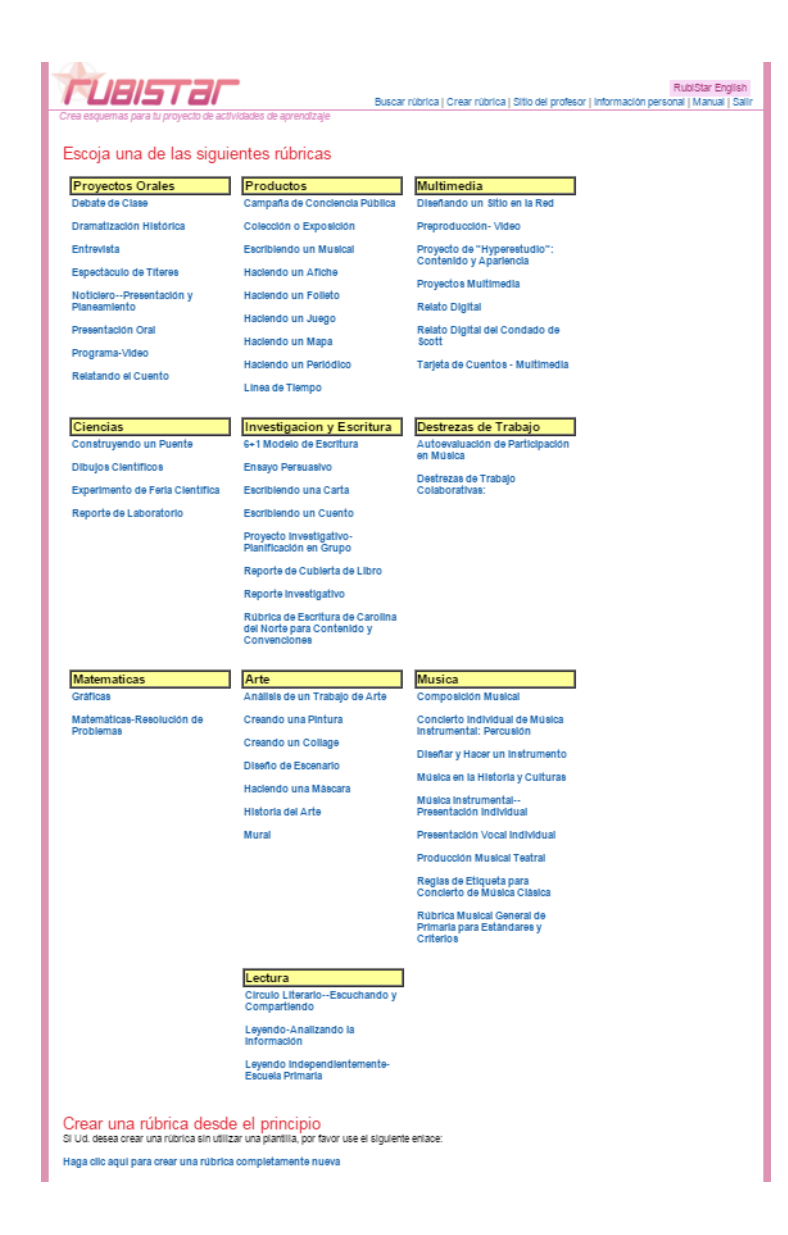

También ofrece la posibilidad de modificar esas plantillas ya prediseñadas para adaptarlas a las necesidades particulares. O crear una rúbrica desde el principio.

Desde la página principal se puede acceder al espacio "Proyectos destacados" que ofrece, sólo a manera de consulta, proyectos acompañados de sus respectivas rúbricas, agrupados por materias.

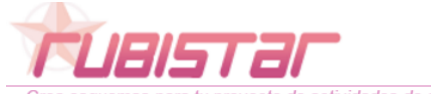

 $Inicio | E$ 

tu proyecto de actividades de aprendizaje

RubiStar es una herramienta gratuita que ayuda a los educadores a crear rúbricas de calidad. Más | ¿Qué es una rúbrica (matriz de evaluación)? | Manual

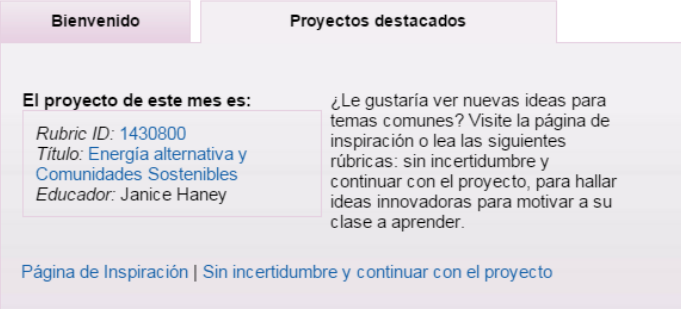

Rubistar cuenta con un manual en español que explica cada uno de los pasos a seguir para crear una rúbrica.<http://rubistar.4teachers.org/index.php?screen=Tutorial&module=Rubistar>

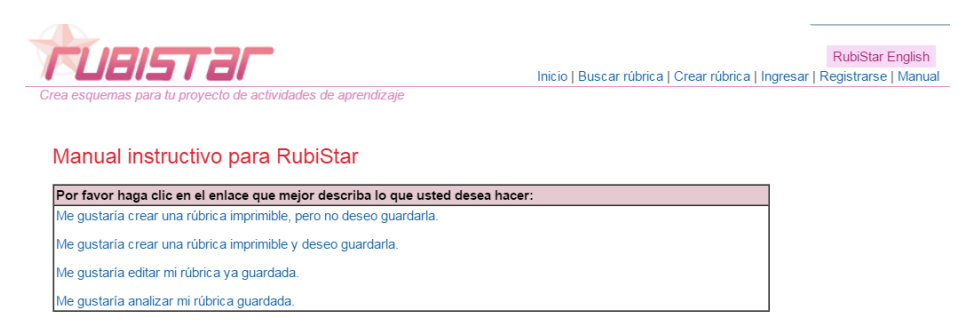

Para empezar a utilizar Rubistar, el primer paso es "Registrarse" gratuitamente en su página [\(http://rubistar.4teachers.org/index.php\)](http://rubistar.4teachers.org/index.php).

Si no se registra, no se podrán almacenar y recuperar luego las rúbricas creadas.

Se accede a la opción "Crear Rúbrica", que aparece en la parte superior de la pantalla.

El siguiente paso consiste en seleccionar alguna de las plantillas disponibles para los distintos temas: Proyectos Orales, Productos, Multimedia, Ciencias, Arte, Matemáticas, etc.

#### **OTRAS OPCIONES PARA CREAR RÚBRICAS**

Existen otros sitios web que ofrecen la posibilidad de crear Rúbricas. Entre ellas destacan:

- Make [Worksheets](http://www.makeworksheets.com/samples/rubrics/index.html)
- [Rubrix](http://rubrix.com/)
- [Rcampus](http://www.rcampus.com/) [\(Video Tutorial: Building a simple rubric\)](http://www.rcampus.com/videogalleryshowc.cfm?cat=rubric&vn=1&)
- [Annenberg Learner Build a Rubric](http://www.learner.org/workshops/hswriting/interactives/rubric/)
- [Essay Tagger Common Core Rubric Creation Tool](http://www.essaytagger.com/commoncore)
- [Rubrics and Rubric Makers](http://www.teach-nology.com/web_tools/rubrics/)
- [Erubric](http://emarkingassistant.com/compare-emarking-assistant-and-erubric-assistant-essay-marking-software/erubric-assistant-free-rubric-generator/)
- [Teach-nology](http://www.teach-nology.com/web_tools/rubrics/)
- [Rubrics4teachers](http://www.rubrics4teachers.com/)

## **USO DE RÚBRICAS CON GOOGLE APPS**

Se puede utilizar las Hojas de cálculo de Google Drive, el script Doctopus y la extensión de Chrome Goobric para crear e interpretar rápidamente los resultados de una rúbrica que previamente hayamos elaborado.

Más información en:

<http://www.enlanubetic.com.es/2013/10/trabajo-colaborativo-y-evaluacion.html#.Vp-O85rhBMz>

<http://blog.princippia.com/2014/09/crear-interpretar-rubricas-googleapps.html>

[https://www.youtube.com/watch?v=izS](https://www.youtube.com/watch?v=izS-sLq9aro&list=UUqUqZgODuiJeANIwFm9dnPQ&feature=share&index=2)[sLq9aro&list=UUqUqZgODuiJeANIwFm9dnPQ&feature=share&index=2](https://www.youtube.com/watch?v=izS-sLq9aro&list=UUqUqZgODuiJeANIwFm9dnPQ&feature=share&index=2)

**CoRubrics** es una plantilla pública desarrollada por Jaume Feliu para hacer un proceso completo de evaluación con rúbricas utilizando herramientas de Google apps. Sirve para que el profesor evalúe a los alumnos (o grupos de alumnos) con una rúbrica y también para que los alumnos se coevalúen entre ellos con una rúbrica.

Más información en:

<http://tecnocentres.org/es/corubrics-una-plantilla-para-evaluar-con-rubricas/>

<https://www.youtube.com/watch?v=mBj-mREYYVc>

#### **Documentos de referencia:**

<http://www.eduteka.org/MatrizValoracion.php3>

<http://cedec.educalab.es/es/noticias-de-portada/2178-rubricas>

<http://slideplayer.es/slide/3517475/>

<http://enlawebdospuntocero.wikispaces.com/Evaluar+con+r%C3%BAbricas>